### **Medientechnik Sommersemester 2016**

### Übung 01 (Einführung in Java FX)

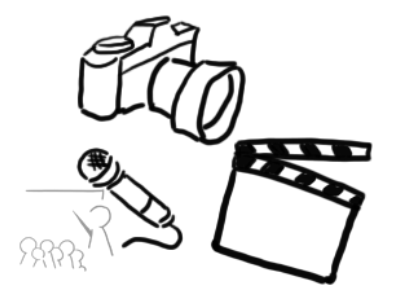

Ludwig-Maximilians-Universität München - LFE Medieninformatik - Tobias Seitz Medientechnik SS 2016 - Übung 01 - 1

### **Terminübersicht**

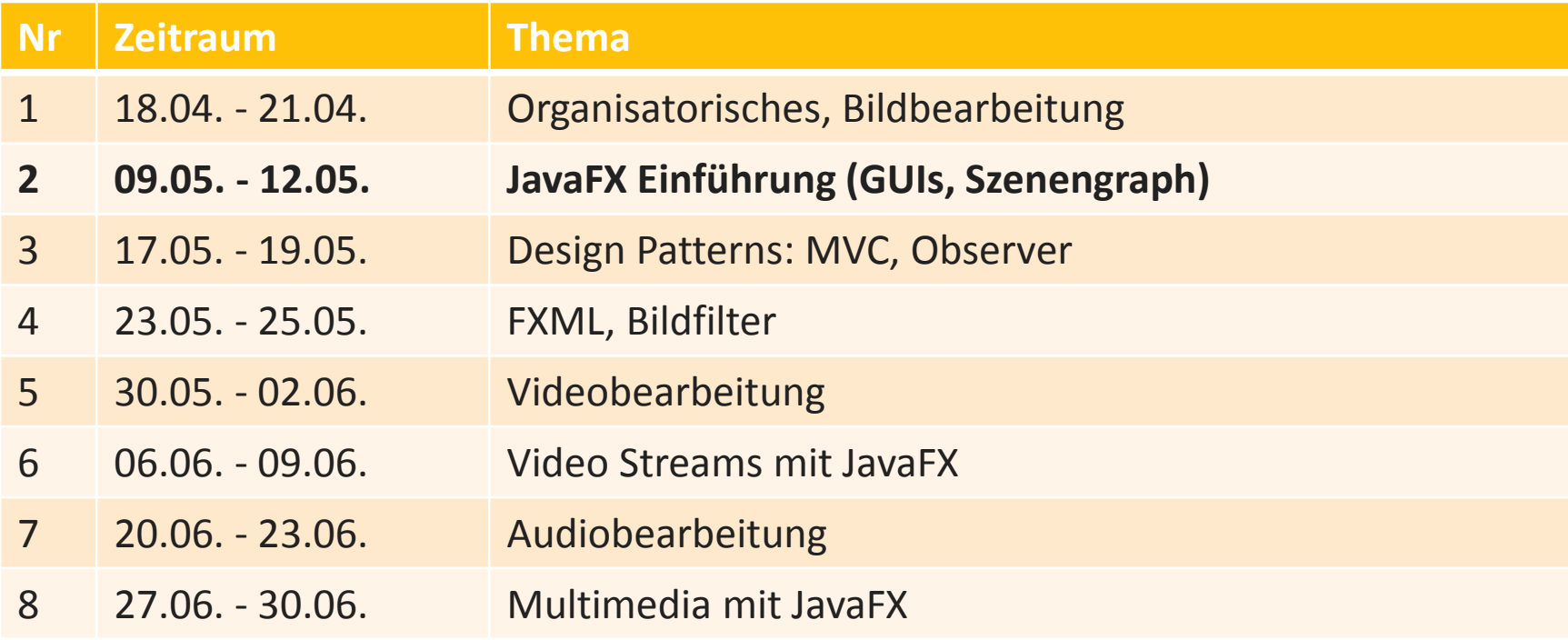

### **Agenda**

- Einführung in JavaFX
	- Application Klasse
	- GUI Elemente
	- Layouting
- Breakout Session
- Wrap-Up Quiz
- Vorbesprechung Übungsblatt 1

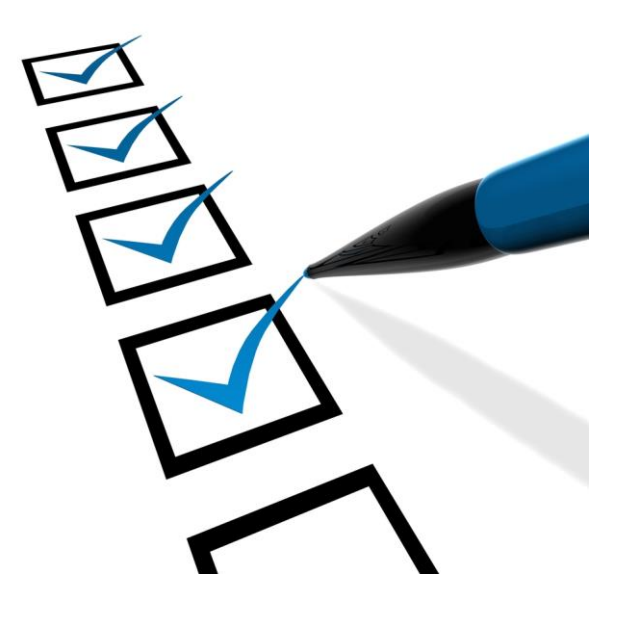

### **Der Anfang von Java GUIs: AWT**

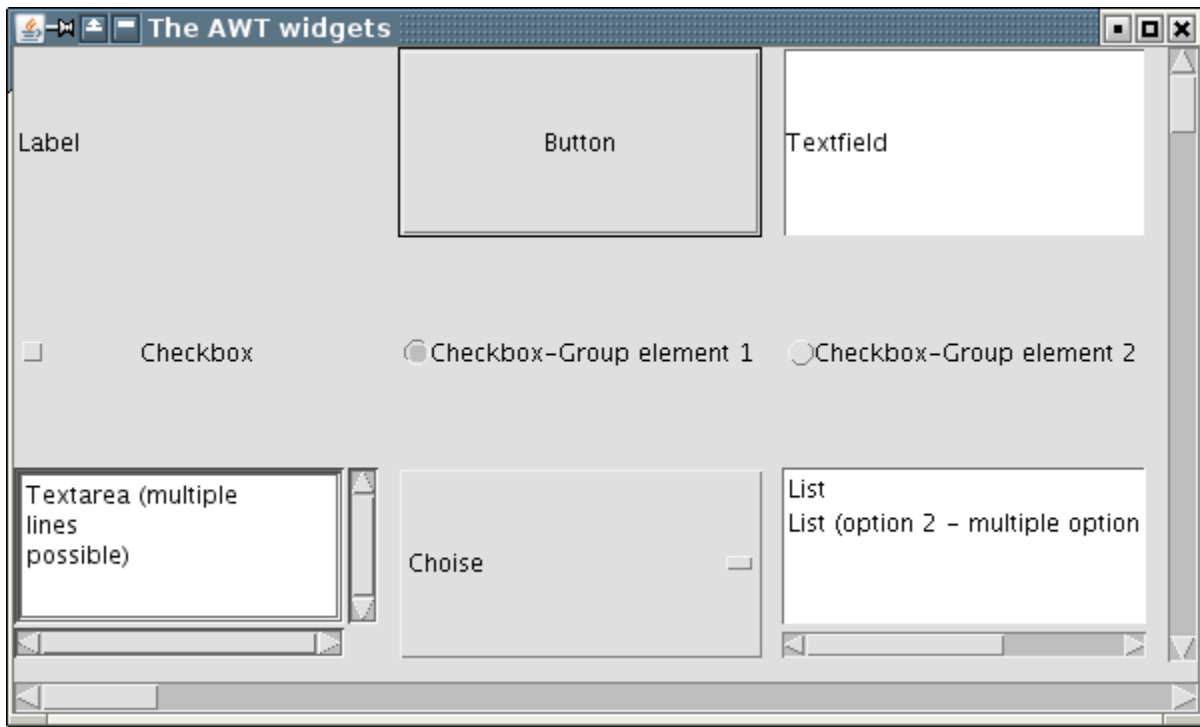

### **Kurz darauf: Java Swing**

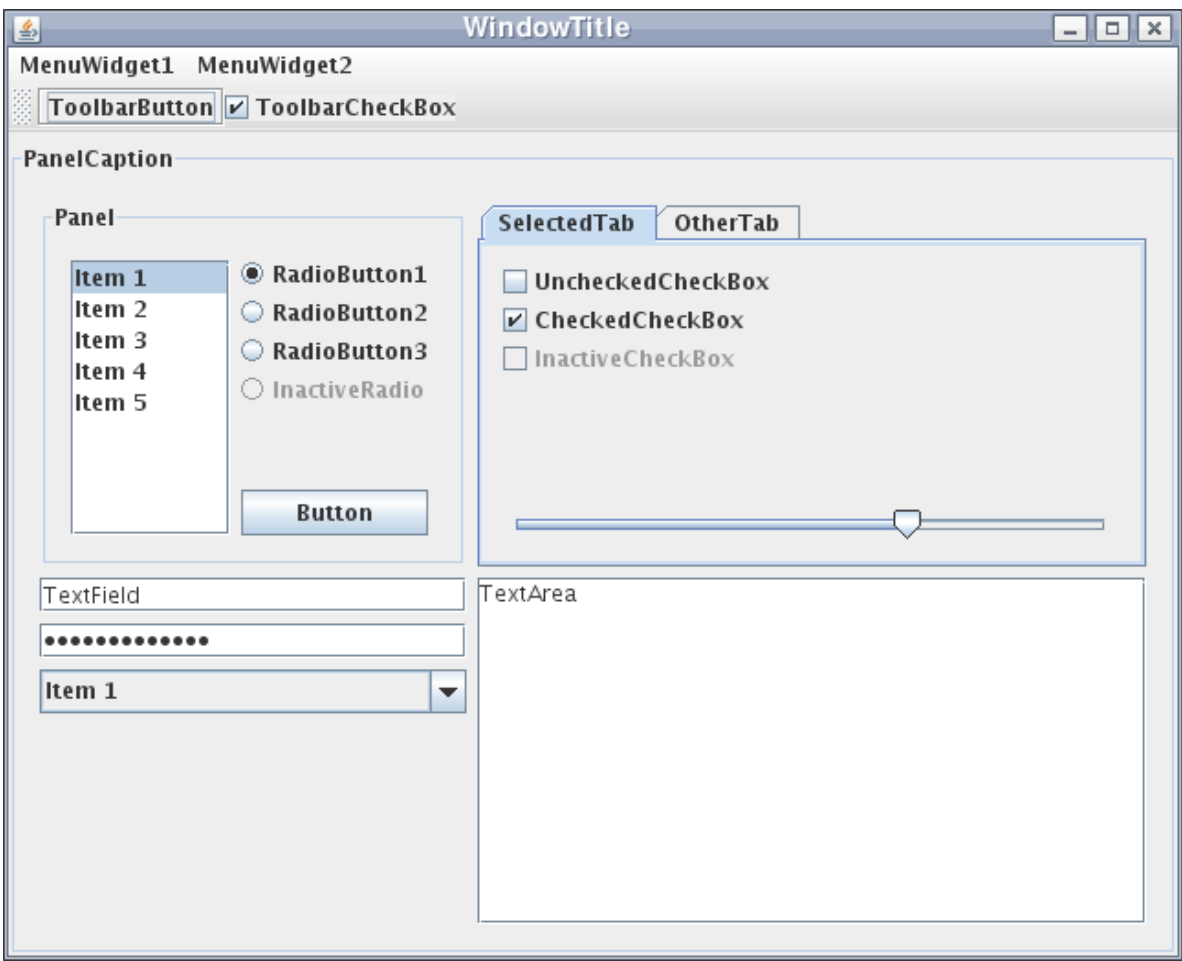

### **Und jetzt: JavaFX!**

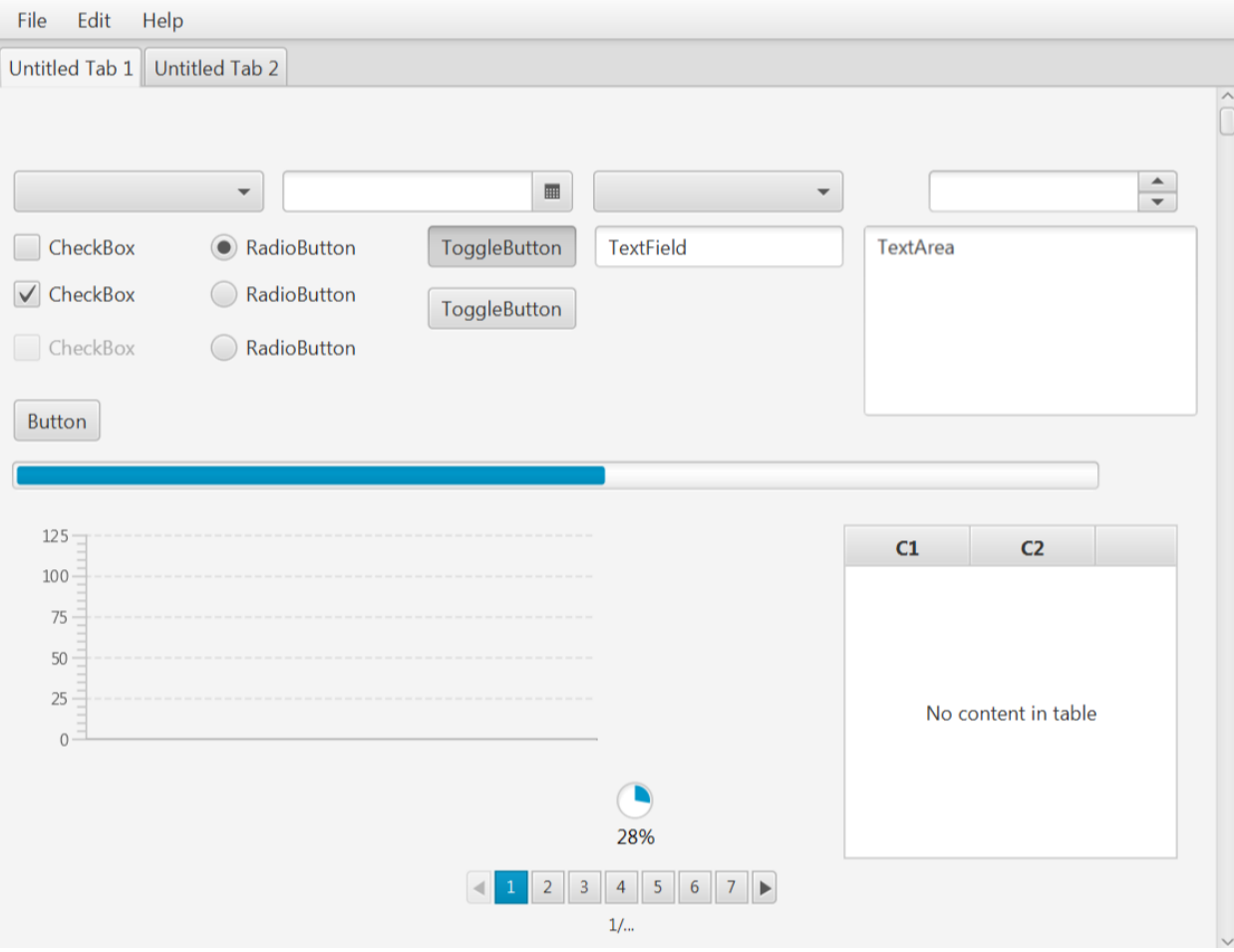

### **JavaFX 8 - Features**

- FXML
	- Markup Sprache, die auf XML basiert
	- Einfacheres Layouting von GUIs
- CSS für Styling ist sehr einfach
- Moderne Plattformen werden unterstützt, z.B. Multi-Touch
- 3D Viewer
- Mit dem Scene Builder kann man GUIs zusammenklicken
- Aktuelles Java wird unterstützt
- JavaScript Kompatibilität mit "Nashorn"

## **Anforderungen**

- Java Development Kit 1.8 (JDK) enthält JavaFX [http://www.oracle.com/technetwork/java/javase/downloads/](http://www.oracle.com/technetwork/java/javase/downloads/jdk8-downloads-2133151.html) [jdk8-downloads-2133151.html](http://www.oracle.com/technetwork/java/javase/downloads/jdk8-downloads-2133151.html)
- Entwicklungsumgebungen:
	- Netbeans (im CIP Pool vorinstalliert)
	- IntelliJ IDEA Community Edition
	- Eclipse
- Dokumentation:
	- Überblick: [http://docs.oracle.com/javase/8/javase](http://docs.oracle.com/javase/8/javase-clienttechnologies.htm)[clienttechnologies.htm](http://docs.oracle.com/javase/8/javase-clienttechnologies.htm)
	- API: <http://docs.oracle.com/javase/8/javafx/api/toc.htm>

### **Die Application Klasse**

- **public void** start(Stage primaryStage) **throws** Exception
	- der Ausgangspunkt für alle JavaFX Programme
	- wird automatisch aufgerufen, sobald das Programm bereit ist, die GUI anzuzeigen.
	- diese Methode wird von uns **überschrieben**
- **public static void** launch(String... args)
	- darf nur ein einziges Mal aufgerufen werden
	- wird meistens direkt in der main() Methode **aufgerufen**. Falls man eine externe Klasse als GUI starten möchte, geht das so: Application.*launch*(MyGUI.**class**,args);

### **Beispiel**

```
import javafx.application.Application;
import javafx.stage.Stage;
public class HelloWorld extends Application{
     public void start(Stage primaryStage) 
             throws Exception {
     }
     public static void main(String[] args){
         launch(args);
     }
}
```
### **Programm ausführen**

- Option 1: Kommandozeile
	- zuerst kompilieren: java**c** packageName/Klasse.java
	- ausführen: java packageName.Klasse
	- Unter Windows ist zu beachten: Der Pfad zum JDK muss sich in der Umgebungsvariable "PATH" befinden

### • **Option 2: "Run" Dialog von der IDE**

- Konfiguration notwendig (Klasse mit main-Methode definieren)
- auf Dauer komfortabler

### **IntelliJ IDEA Tutorial**

• Eure Tutoren Noyan und Monika haben für euch alles vorbereitet:

[http://www.medien.ifi.lmu.de/lehre/ss16/mt/uebung/ressour](http://www.medien.ifi.lmu.de/lehre/ss16/mt/uebung/ressourcen/mt_help_01.pdf) [cen/mt\\_help\\_01.pdf](http://www.medien.ifi.lmu.de/lehre/ss16/mt/uebung/ressourcen/mt_help_01.pdf)

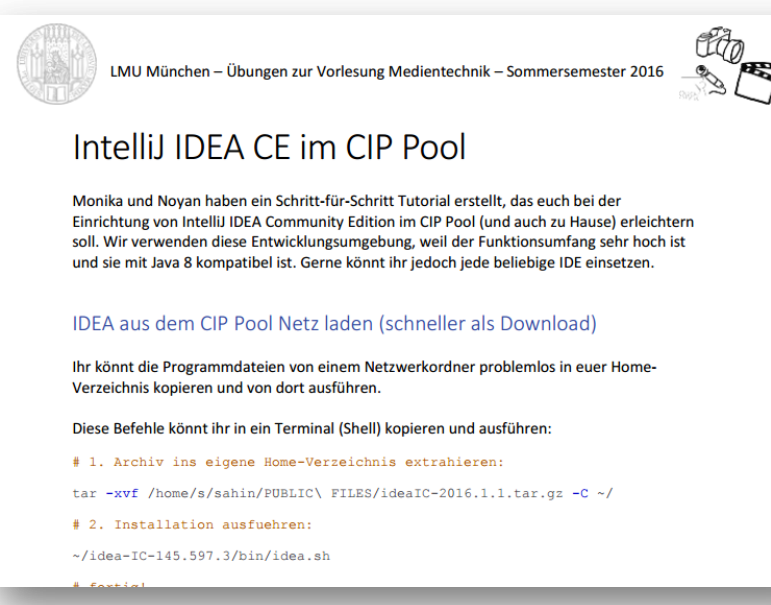

Ludwig-Maximilians-Universität München - LFE Medieninformatik - Tobias Seitz Medientechnik SS 2016 - Übung 01 - 12

### **Beispiel Konfiguration in IDEA**

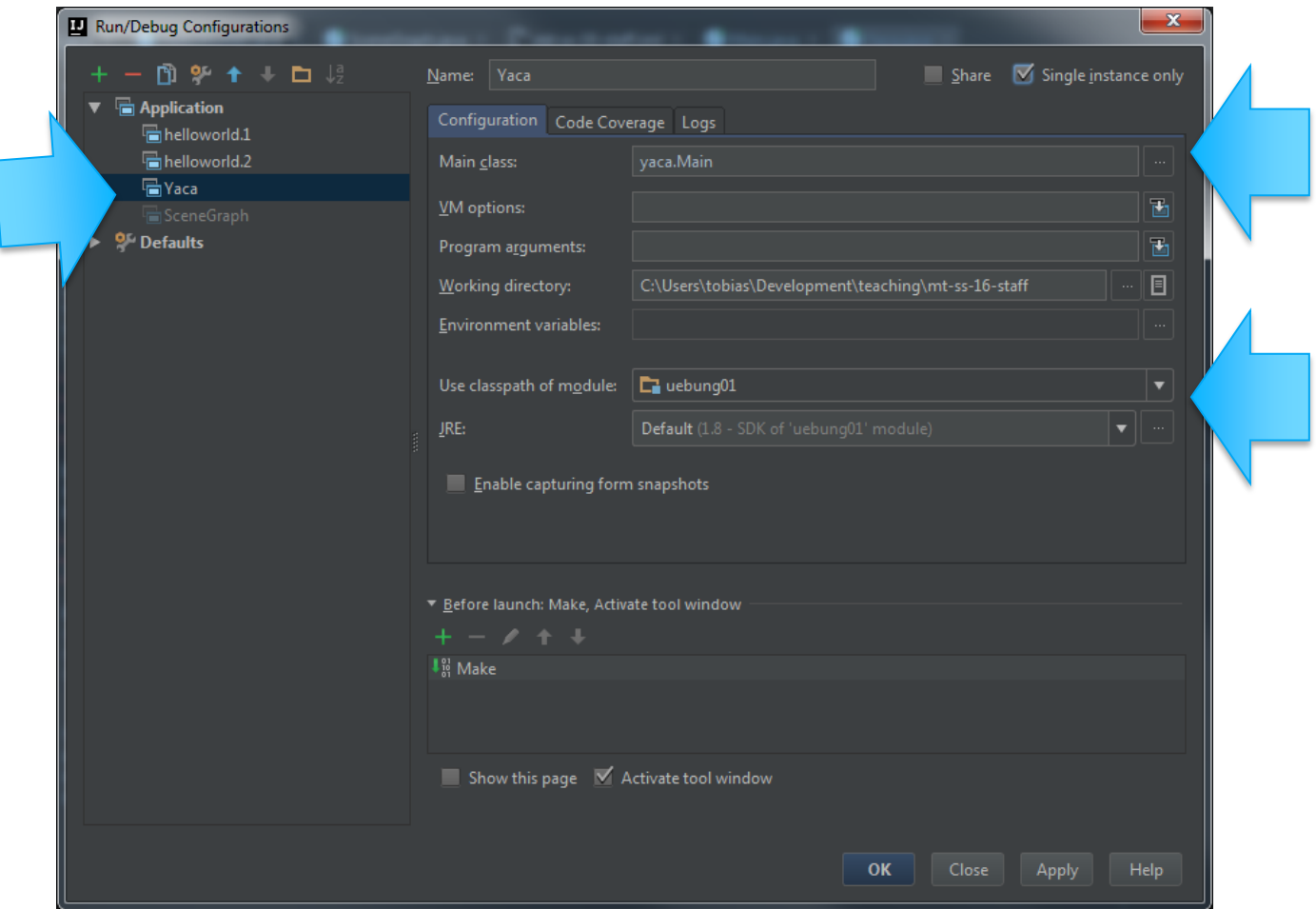

### **HelloWorld - Ergebnis?**

- Es ist nichts zu sehen!
- Wir brauchen eine "Szene" für die GUI

C:\Users\tobias\Development\teaching\mt-ss-16-staff\uebung01\src>javac hello\HelloWorld1.java

C:\Users\tobias\Development\teaching\mt-ss-16-staff\uebung01\src>java hello.HelloWorld1

### **Bühne und Szene**

- GUI Elemente brauchen eine "Szene"
- Ein Programm hat "Bühnen", die aus Szenen bestehen, z.B. Hauptbildschirm + Einstellungen
- Wichtigste Klasse: javafx.scene.Scene; ([Doku](http://docs.oracle.com/javase/8/javafx/api/javafx/scene/Scene.html))
	- Beispiel Konstruktor: Scene scene = **new** Scene(root,width,height);
	- root:

Container Element, z.B. VBox, FlowPane, GridPane, BorderPane,…

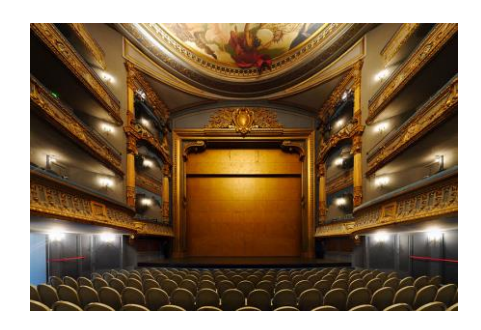

### **Layout**

- Die "Anordnung" der Elemente innerhalb einer Szene wird objektorientiert modelliert
- Es gibt verschiedene Klassen, die als Container für andere Elemente eingesetzt werden können.

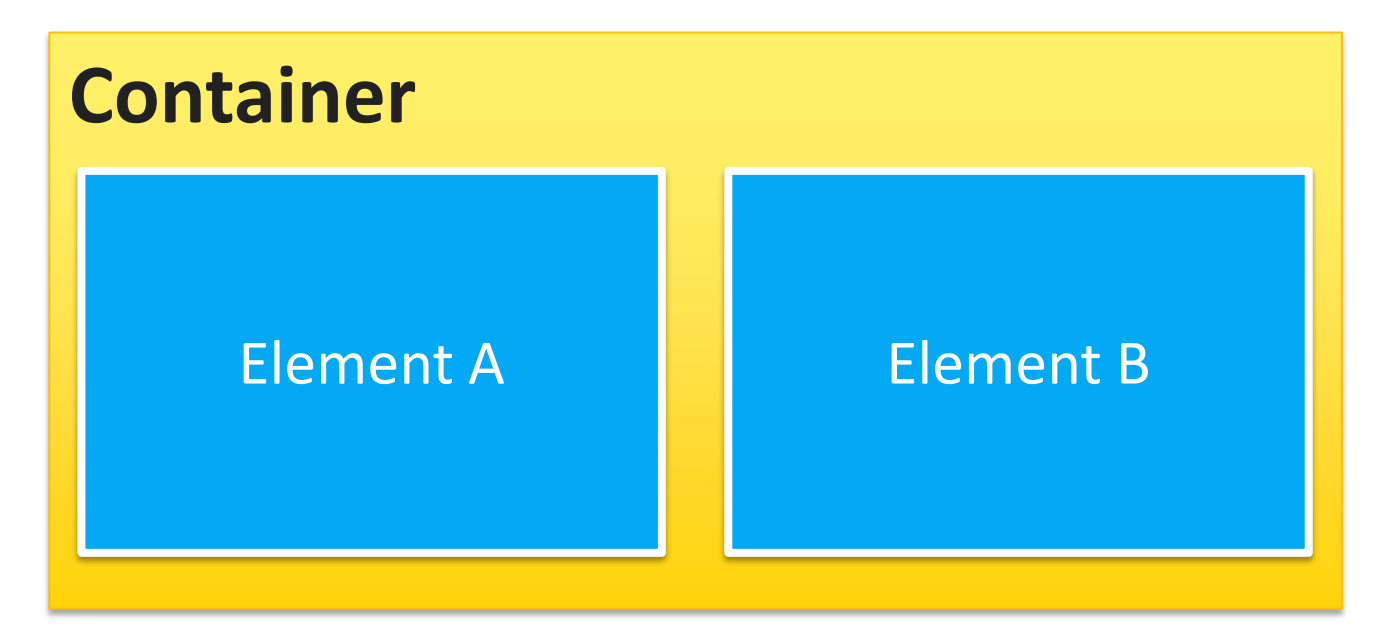

### **Hello World 2: FlowPane + Scene**

```
import javafx.application.Application;
import javafx.scene.Scene;
import javafx.scene.layout.FlowPane;
import javafx.stage.Stage;
public class HelloWorld2 extends Application {
public void start(Stage primaryStage)
 throws Exception {
        int width = 200, height = 200;
        FlowPane flowPane = new FlowPane();
        Scene scene = new Scene(flowPane, width, height);
 primaryStage.setTitle("Hello World");
 primaryStage.setScene(scene);
 primaryStage.show();
 }
    public static void main(String[] args){
        launch(args);
    }
}
```
# **Szenengraph**

- Ein Graph besteht aus "Knoten" und "Kanten".
- Besondere Knoten:
	- **root**: Wurzelknoten
	- **branch**: Zweig
	- **leaf**: Blatt = Ende eines Zweigs
- Die Knoten im Szenengraph sind entweder **GUI Elemente** oder **Container**, die wieder verschachtelt sind

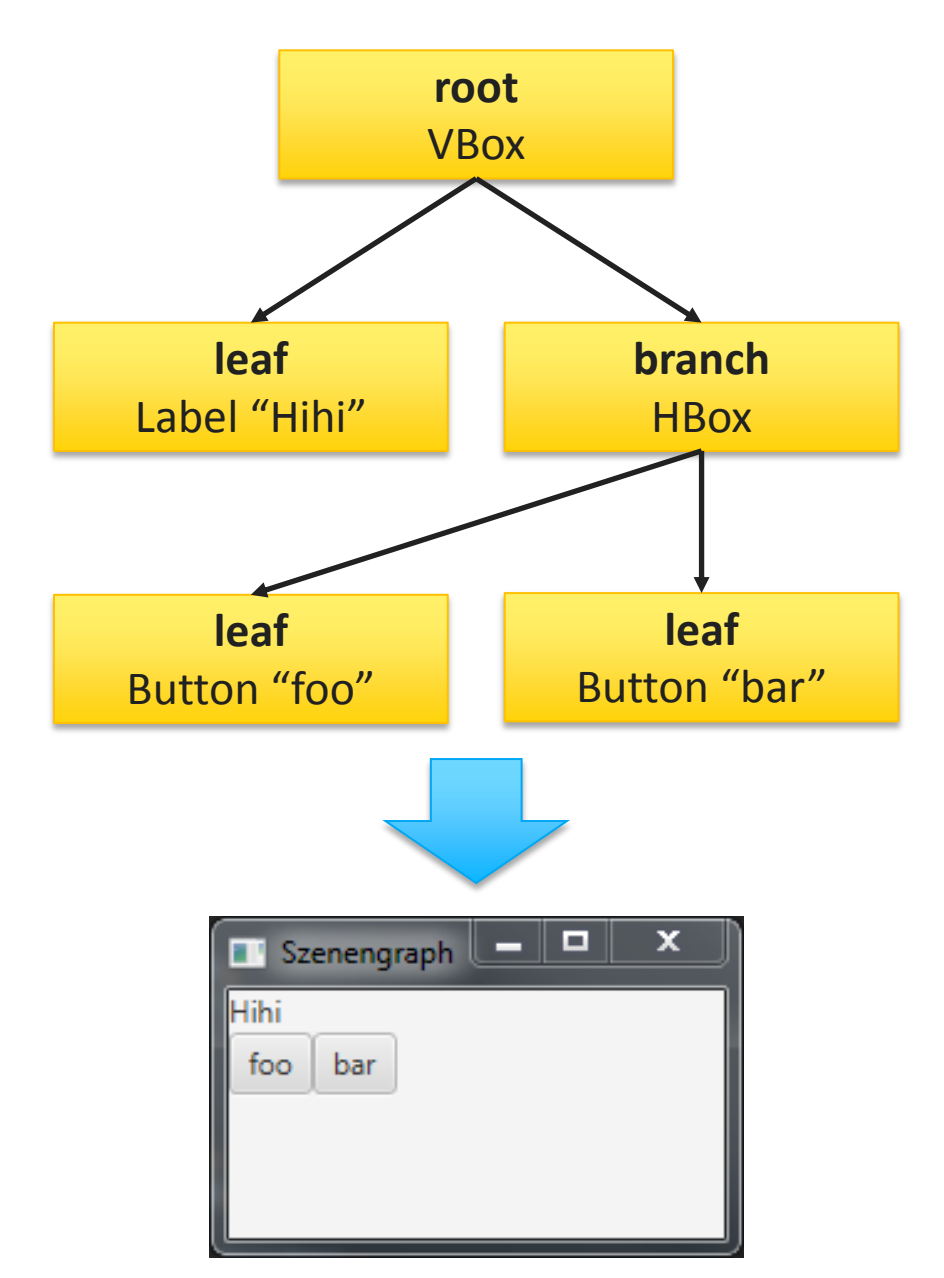

### **Szenengraph Beispiel**

```
import javafx.application.Application;
import javafx.scene.Scene;
import javafx.scene.control.Button;
import javafx.scene.control.Label;
import javafx.scene.layout.HBox;
import javafx.scene.layout.VBox;
import javafx.stage.Stage;
public class SceneGraph extends Application {
     public void start(Stage primaryStage) throws Exception {
        int width = 200, height = 100;
         VBox root = new VBox();
         Label leaf1 = new Label("Hihi");
        HBox branch = new HBox();
         Button leftButton = new Button("foo");
         Button rightButton = new Button("bar");
         root.getChildren().add(leaf1);
        root.getChildren().add(branch);
         branch.getChildren().add(leftButton);
         branch.getChildren().add(rightButton);
 Scene scene = new Scene(root, width, height);
 primaryStage.setTitle("Szenengraph");
         primaryStage.setScene(scene);
         primaryStage.show();
 }
     public static void main(String[] args){
         launch(args);
     }
}
```
SceneGraph.java

**B** Szenengraph

bar.

Hihi

foo

 $\Box$ 

x

### **Break Out: Eingabefelder**

- Am Beispiel "SceneGraph.java" weiterarbeiten
- Material hier downloaden: [www.medien.ifi.lmu.de/lehre/ss16/mt/uebung/ressourcen/m](http://www.medien.ifi.lmu.de/lehre/ss16/mt/uebung/ressourcen/mt_material01.zip)
- Jetzt hinzufügen:
	- Text Eingabefeld
	- Passwort Eingabefeld
- Zeit: 8 Minuten.

### **Yaca (Yet another Calculator)**

- Ziel für heutige Übung: "Taschenrechner GUI"
	- Elemente kennenlernen & einsetzen
	- Anordnung mit Layout Panes
- Nächste Übung:
	- Events
	- MVC
	- Observer

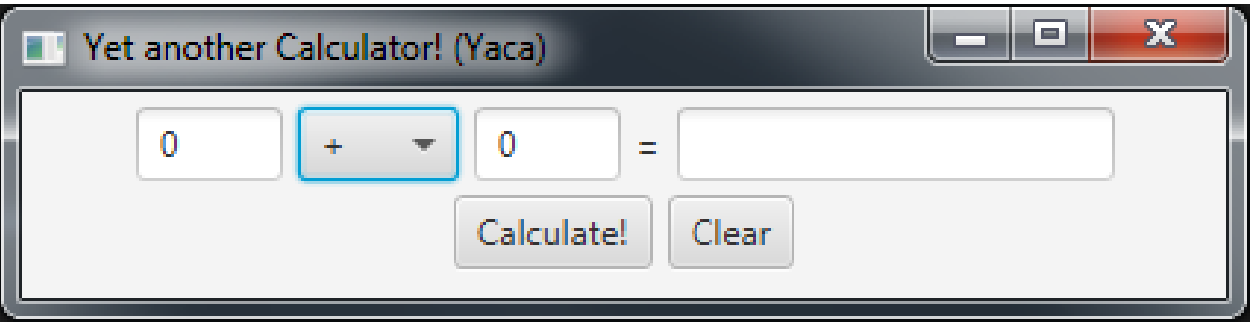

### **Projekt erstellen**

- IDE starten (ggf. workspace festlegen)
- Neues Java(FX) Projekt "MT-Uebung" anlegen
- *[optional]* Modul "uebung01" erstellen.
- 2 neue Klassen erstellen (am besten ohne package)
	- Yaca.java: erbt von Application
	- Main.java: zum Starten des Programms

### **Startpunkt des Programms: Main.java**

Main.java

```
import javafx.application.Application;
public class Main {
     public static void main(String[] args){
         Application.launch(Yaca.class,args);
     }
}<br>}
```
### **Basis GUI: Yaca.java**

```
import javafx.application.Application;
import javafx.scene.Scene;
import javafx.scene.layout.BorderPane;
import javafx.stage.Stage;
public class Yaca extends Application {
     public void start(Stage primaryStage) throws Exception {
         BorderPane root = new BorderPane();
         Scene scene = new Scene(root);
         primaryStage.setScene(scene);
         primaryStage.sizeToScene();
         primaryStage.setTitle("Yet another Calculator! (Yaca)");
         primaryStage.show();
     }
}
```
### **Ergebnis …**

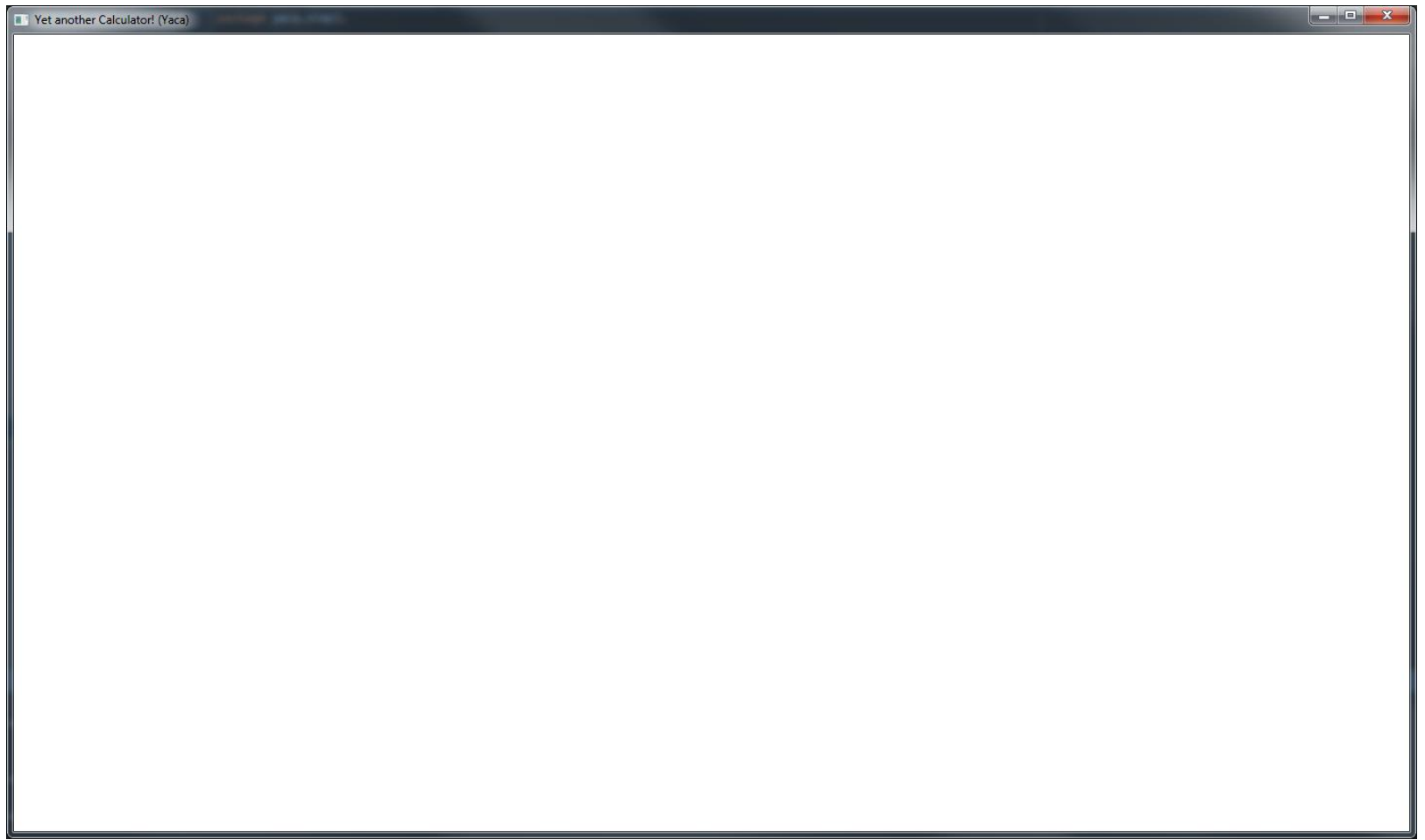

### **Buttons**

```
\begin{array}{c|c|c|c|c|c} \hline \multicolumn{1}{c|}{\mathbf{r}} & \multicolumn{1}{c|}{\mathbf{r}} & \multicolumn{1}{c|}{\mathbf{r}} & \multicolumn{1}{c|}{\mathbf{r}} & \multicolumn{1}{c|}{\mathbf{r}} & \multicolumn{1}{c|}{\mathbf{r}} & \multicolumn{1}{c|}{\mathbf{r}} & \multicolumn{1}{c|}{\mathbf{r}} & \multicolumn{1}{c|}{\mathbf{r}} & \multicolumn{1}{c|}{\mathbf{r}} & \multicolumn{1}{c|}{\mathbf{r}} & \multicolumn{1}{c|}{\mathbfimport javafx.application.Application;
                                                                                                                      Calculate!
import javafx.scene.Scene;
import javafx.scene.control.Button;
                                                                                                                      Clear
import javafx.scene.layout.BorderPane;
import javafx.stage.Stage;
public class Yaca extends Application {
      public void start(Stage primaryStage) throws Exception {
              BorderPane root = new BorderPane();
              Button calculateButton = new Button("Calculate!");
              Button resetButton = new Button("Clear");
              root.setLeft(calculateButton);
              root.setBottom(resetButton);
              Scene scene = new Scene(root);
              primaryStage.setScene(scene);
 primaryStage.sizeToScene();
 primaryStage.setTitle("Yet another Calculator! (Yaca)");
              primaryStage.show();
       }
}
```
### **Better Layout with FlowPane**

asan Ba -23 Vet another Calculator! (Yaca) **import** javafx.application.Application; Calculate! Clear. **import** javafx.scene.Scene; **import** javafx.scene.control.Button; **import** javafx.scene.layout.BorderPane; **import** javafx.scene.layout.FlowPane; **import** javafx.stage.Stage; **public class** Yaca **extends** Application { **public void** start(Stage primaryStage) **throws** Exception { BorderPane root = **new** BorderPane(); Button calculateButton = **new** Button(**"Calculate!"**); Button resetButton = **new** Button(**"Clear"**); FlowPane bottomRow = **new** FlowPane(); bottomRow.getChildren().addAll( calculateButton, resetButton ); root.setBottom(bottomRow); Scene scene = **new** Scene(root); primaryStage.setScene(scene); primaryStage.sizeToScene(); primaryStage.setTitle(**"Yet another Calculator! (Yaca)"**); primaryStage.show(); }

}

### **Top Row & Text Fields**

```
import …
public class Yaca extends Application {
 public void start(Stage primaryStage) throws Exception {
        […] 
         FlowPane topRow = new FlowPane();
        TextField firstNumberField = new TextField();
 TextField secondNumberField = new TextField();
 TextField resultField = new TextField();
 topRow.getChildren().addAll(
firstNumberField,
               secondNumberField,
               resultField
        );
         bottomRow.getChildren().addAll(
                calculateButton,
                resetButton
         );
 root.setTop(topRow);
 root.setBottom(bottomRow);
                                                                                    Yet another Calculator! (Yaca)
       \lceil \cdot \cdot \rceil }
}
                                                   Calculate!
                                                           Clear
```
### **ComboBox & Label**

```
import …
public class Yaca extends Application {
 public void start(Stage primaryStage) throws Exception {
         […]
        Label equalsLabel = new Label("=");
 ObservableList<String> operators = 
 FXCollections.observableArrayList("+", "-", "*", "/");
         ComboBox<String> operatorBox = new ComboBox<String>(operators);
         topRow.getChildren().addAll(
                 firstNumberField, 
                operatorBox,
                secondNumberField,
                equalsLabel,
                resultField
         );
                                                                          Vet another Calculator! (Yaca)
         […]
                                                               \mathbf{v} }
}
                                             Calculate!
                                                    Clear
```
### **Breakout:**

- Die GUI is jetzt fast komplett.
- Aufgaben:
	- Breite der Textfelder sinnvoll begrenzen, sodass sie in eine Zeile passen
	- Standard-Wert für die Textfelder
	- Standard-Operator in der ComboBox programmatisch festlegen
	- Ergebnisfeld als "read-only" setzen
	- Textfelder dürfen nur Zahlen enthalten
	- Abstand (Padding oder Margin) einfügen, damit die Elemente nicht "aneinander kleben"
	- Inhalt der einzelnen FlowPane Elemente zentrieren
- Zeit: 20 Minuten, danach gemeinsame Besprechung

### **Wrap-Up Quiz**

- 1. Welche Methode der Application Klasse muss überschrieben werden? Welche Parameter nimmt sie?
- 2. Wofür braucht man "Szenen"?
- 3. Wie heißt die Markup Sprache, mit der JavaFX GUIs definiert werden können?
- 4. Welche GUI Technologie war die "Mutter aller Java GUIs"?
- 5. Wie heißt die Klasse mit der man ein Dropdown erzeugen kann?
- 6. Wodurch unterscheiden sich FlowPane und BorderPane?

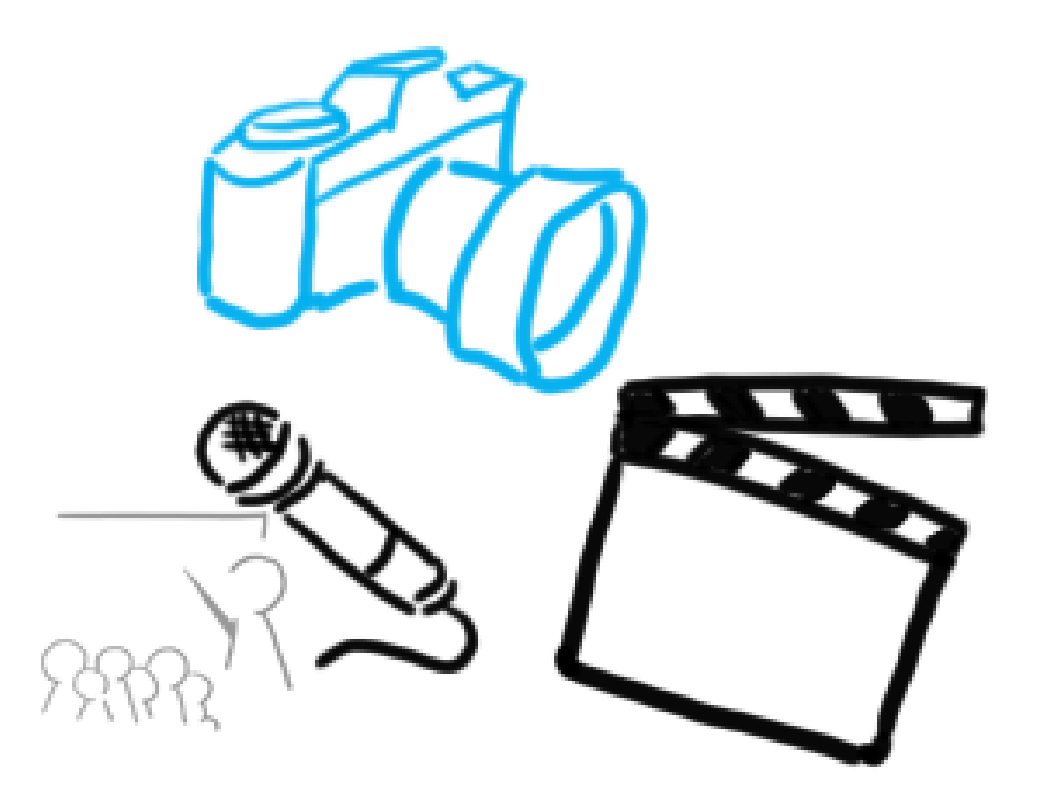

#### Vielen Dank!

# **WELCHE FRAGEN HABT IHR?**

Ludwig-Maximilians-Universität München - LFE Medieninformatik - Tobias Seitz Medientechnik SS 2016 - Übung 01 - 32

### **Material & Links**

- MMP Folien: Emanuel von Zezschwitz, <http://www.medien.ifi.lmu.de/lehre/ss15/mmp/>
- Tutorials:
	- [https://docs.oracle.com/javafx/2/get\\_started/jfxpub-get\\_started.htm](https://docs.oracle.com/javafx/2/get_started/jfxpub-get_started.htm)
	- <http://code.makery.ch/library/javafx-8-tutorial/>
	- <http://www.javafxtutorials.com/>
- IDE specific
	- Scene Builder in IntelliJ IDEA:

[https://docs.oracle.com/javafx/scenebuilder/1/use\\_java\\_ides/sb-with](https://docs.oracle.com/javafx/scenebuilder/1/use_java_ides/sb-with-intellij.htm)[intellij.htm](https://docs.oracle.com/javafx/scenebuilder/1/use_java_ides/sb-with-intellij.htm)